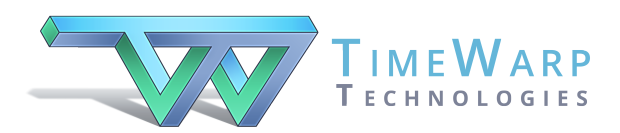

## **Classroom Maestro**  Keyboard Shortcuts

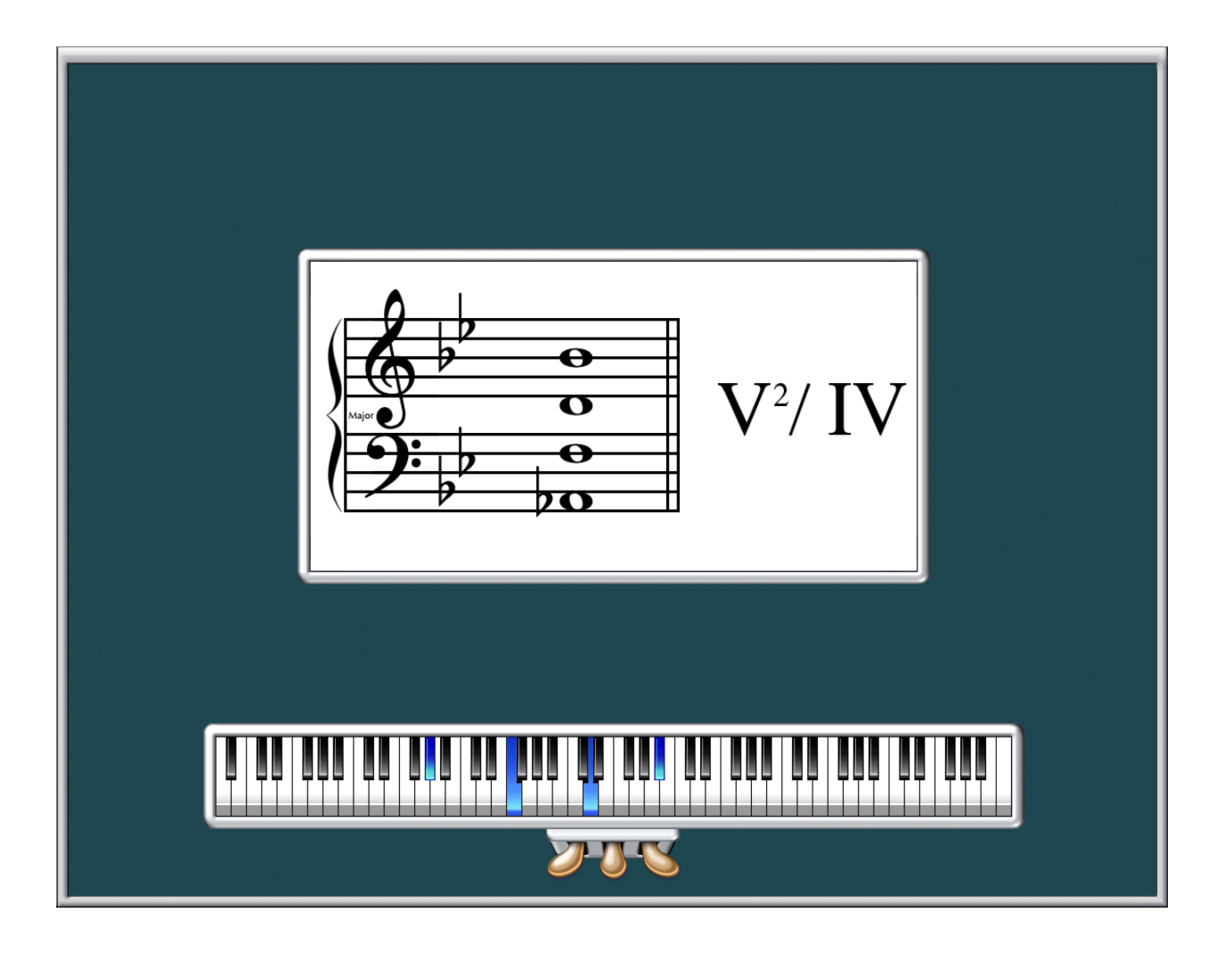

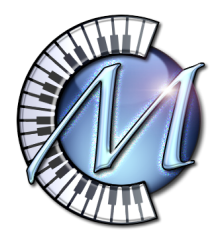

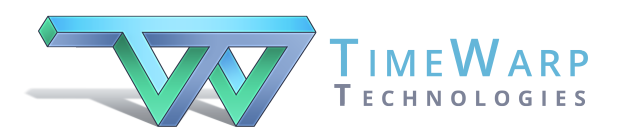

### **Classroom Maestro Shortcuts**

Welcome to Classroom Maestro!

Classroom Maestro is your musical servant, ready to display single notes, intervals, scales, chords, chord progressions, and keyboard hand positions. All you need to do is play notes on your MIDI keyboard!

*Except for one thing: Classroom Maestro needs a little guidance in order to understand what you would like to do.* 

We have designed Classroom Maestro in a way that makes it very easy and fast to let Classroom know exactly what you want to do. For example, if you want to show scales, press letter *S* on the computer keyboard. When you play notes on your MIDI keyboard, notes will be shown horizontally on the screen.

On the other hand, if you want to show chords, press letter *C*. Now Classroom Maestro will show notes vertically. If you want to turn on analysis, press letter *A*.

For your convenience as you learn the program, we provide the next two pages as pages that you may wish to print for quick reference. The first of the two pages shows the Display Options window in the program where you can make your selections by clicking on them. Note that this window also shows the keyboard shortcuts.

The last page of this document is a simple listing of the shortcuts.

We encourage you to make the effort to memorize the shortcuts for the features you use frequently. Most of the keyboard shortcuts are nemonic. It's easy to remember *S*  for scales and *C* for chords. Right?

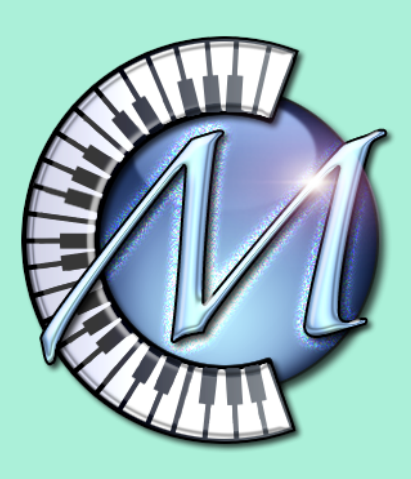

# **Classroom Maestro Keyboard Shortcuts**

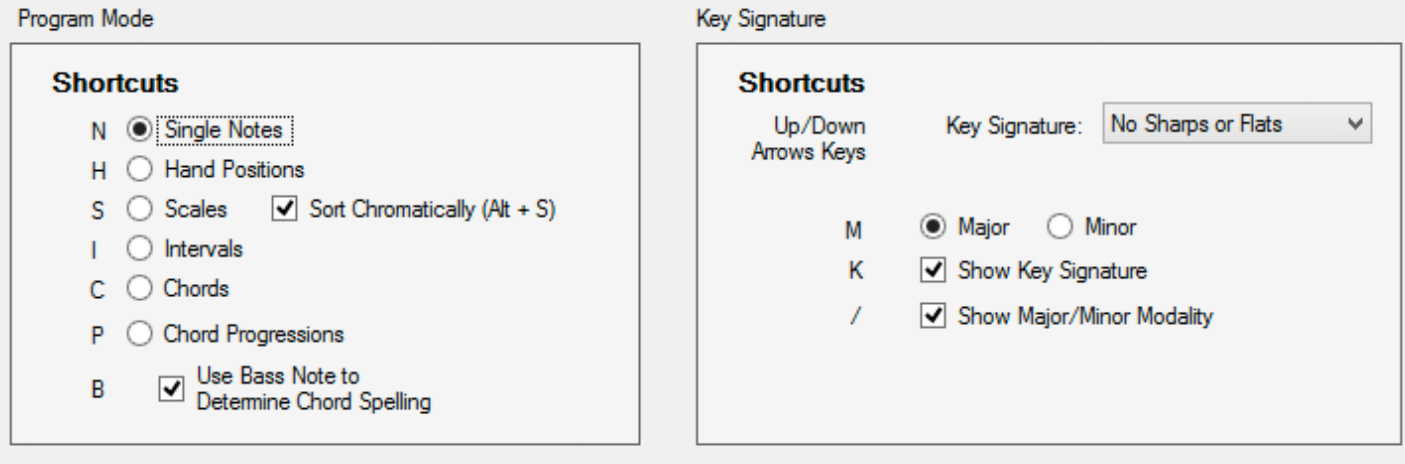

#### **View Options**

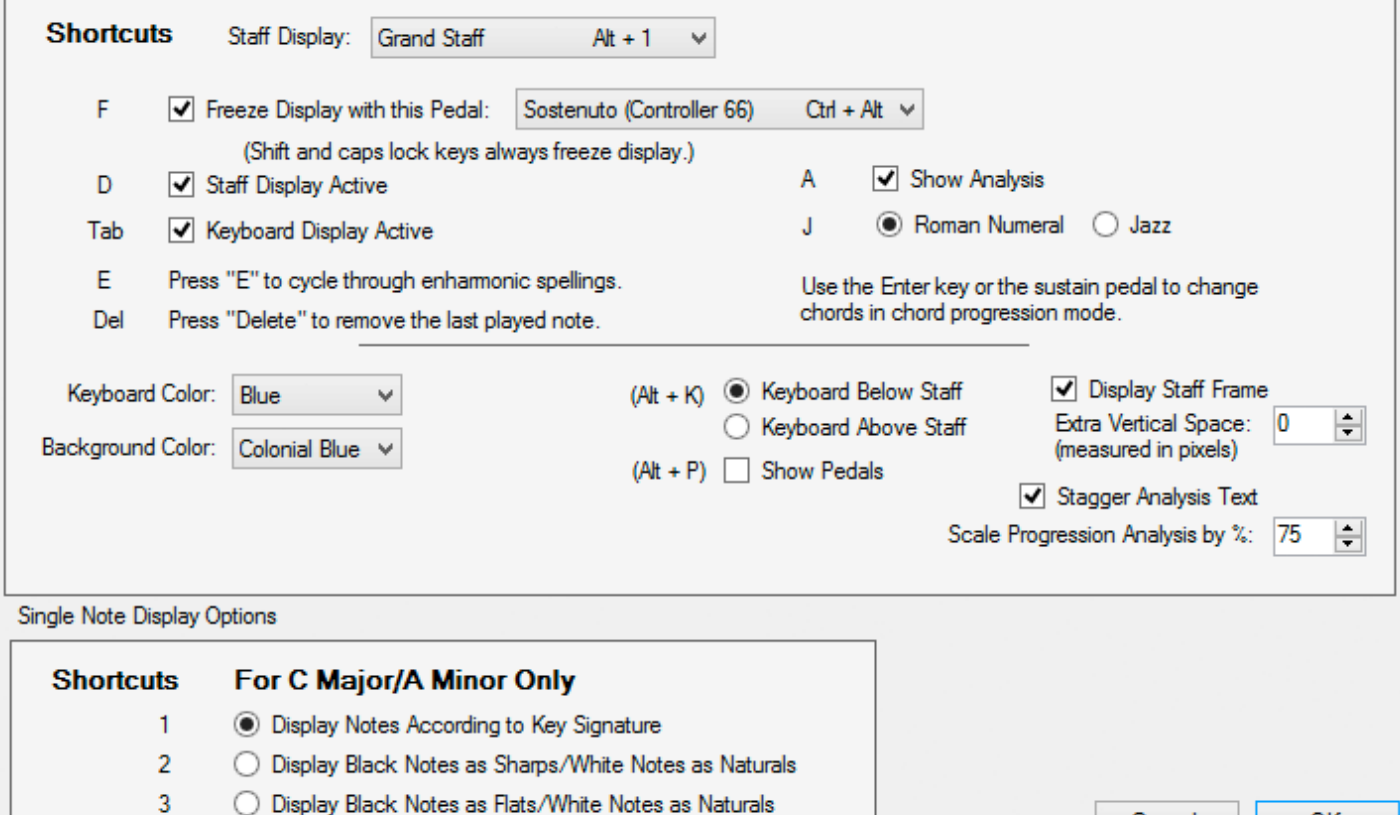

Cancel

OK

### **Program Mode**  Key Signature

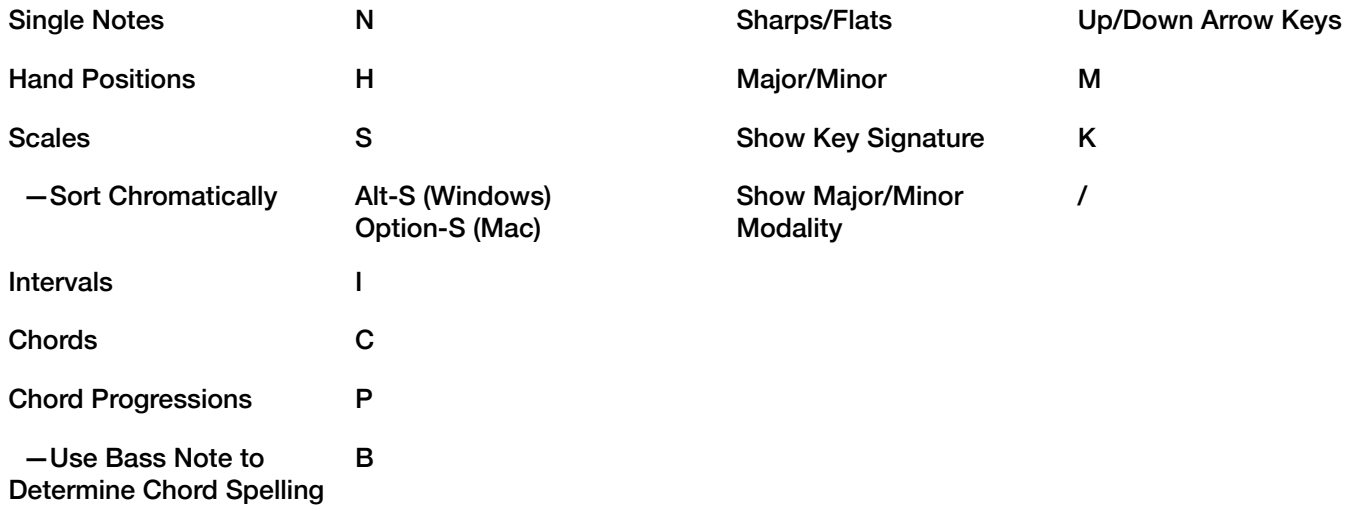

### **View Options**

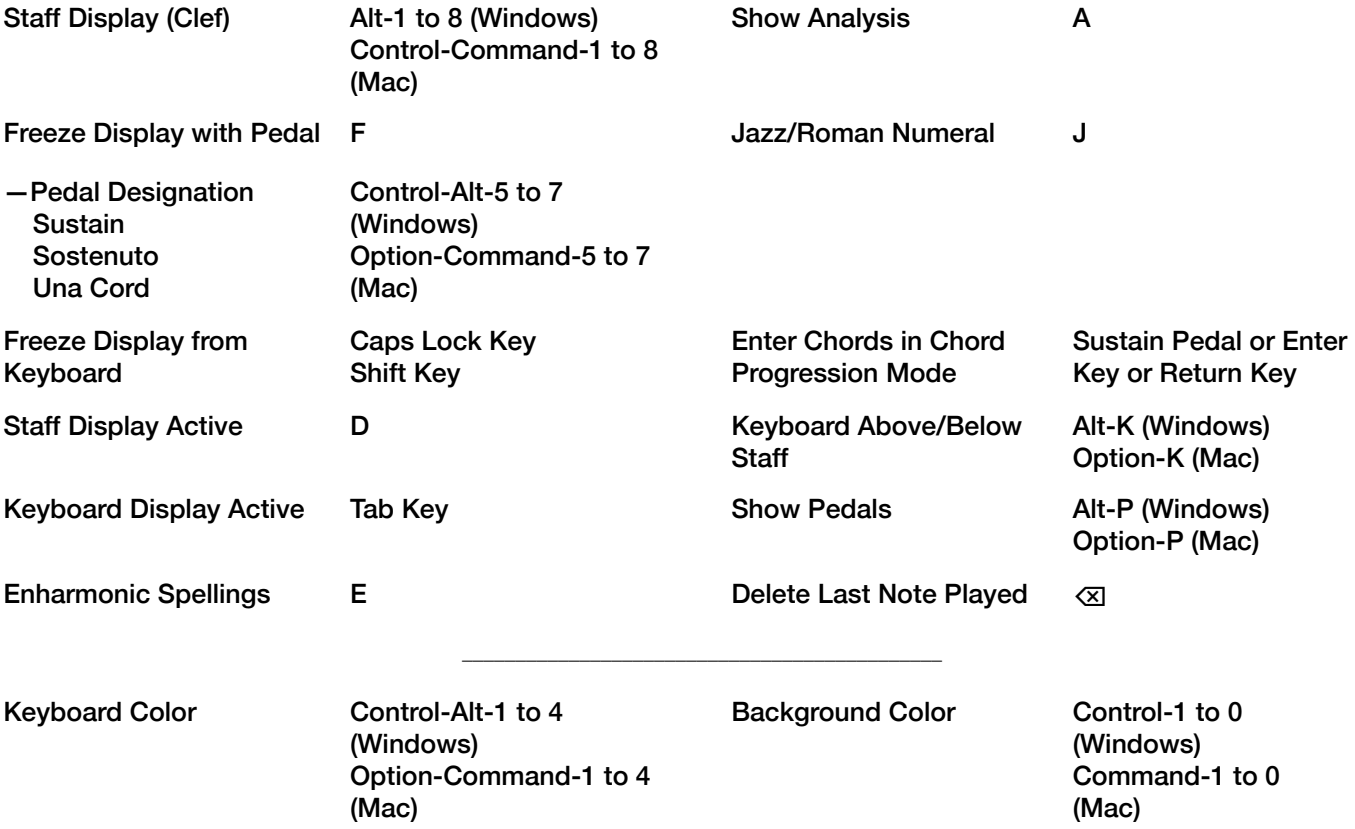

### **Single Note Display Options for C Major/A Minor Only**

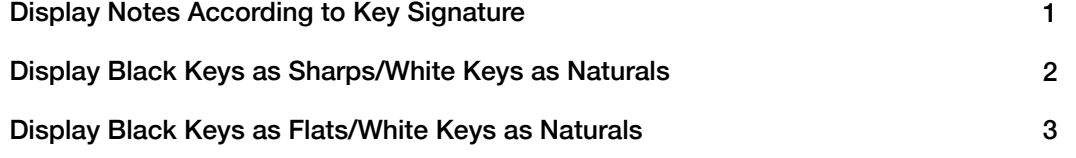